#### *Développement Web Java coté serveur : JSP / Servlet / JSTL*

Master Technologies de l'Internet 1ère année

#### Eric Cariou

*Université de Pau et des Pays de l'Adour UFR Sciences Pau – Département Informatique*

Eric.Cariou@univ-pau.fr

### *Technologies Web coté serveur*

#### ◆ Présentation

- ◆ Affichage document HTML + feuilles de styles
- ◆ S'exécute dans un navigateur web : client léger
- ◆ Interaction avec l'utilisateur via des formulaires (listes, entrées texte, boutons ...) et liens

#### ◆ Applicatif

- ◆ But : produire un contenu HTML
	- ◆ Selon les choix de l'utilisateur
	- ◆ Selon les données à afficher
- Nécessite une génération dynamique des pages HTML
	- Nécessite d'exécuter du code qui va générer ces pages

### *Technologies Web dynamique*

- Exécution de code : deux possibilités
	- Exécution coté serveur
		- Du code est exécuté coté serveur pour générer de manière dynamique la page HTML qui sera envoyée au client
		- ◆ On va s'intéresser à ce type d'exécution dans ce cours
	- ◆ Exécution coté client
		- Anciennes méthodes
			- Le client télécharge à partir du serveur du code qui s'exécute dans le navigateur du client
			- Exemple : applet Java, programme Java téléchargé puis exécuté dans le navigateur
			- Problèmes de sécurité car on exécute localement du code venant d'un élément distant
		- Nouvelles méthodes : code JavaScript exécuté coté client
			- Code récupéré avec la page Web, utilisation de bibliothèques (JQuery...)
			- Code qui peut modifier dynamiquement le contenu de la page courante : voir cours sur AJAX / WebSocket

# *Génération pages dynamiques*

- Deux principes généraux de fonctionnement, coté serveur
	- Langages de scripts
		- Double type de contenu dans une page HTML
			- Partie statique : balises HTML standards avec contenu textuel
			- Partie dynamique : du code écrit dans un langage de script
				- Ce code génère du code HTML standard
		- La page entremêle les parties statiques et dynamiques
		- Quand un navigateur demande le contenu d'une page
			- La partie dynamique est exécutée et remplacée par le HTML généré
			- Le navigateur du client reçoit donc uniquement du code HTML
	- Exécution d'un programme
		- Un programme complet s'exécute et génère du contenu HTML
		- La page est entièrement dynamique
			- Plus précisément : les partie statiques existent mais elles sont intégrées dans le code, pas écrites directement en HTML standard
		- 4 Le navigateur demande l'exécution d'un programme et récupère le code HTML généré
			- La demande d'exécution est transparente : utilise URL standard

### *Génération pages dynamiques*

- ◆ Exemples de technologies
	- ◆ Langages de script
		- $\leftrightarrow$  PHP
			- Langage interprété offrant l'avantage d'intégrer nativement les primitives de requêtes SQL sur des BDD
		- ◆ ASP et ASP .Net
			- ◆ Solutions Microsoft
		- ◆ JSP (Java Server Page)
			- ◆ Solution Sun pour Java
	- ◆ Exécution de programmes
		- ◆ CGI : Common Gateway Interface
			- Historiquement, une des premières solutions
		- ◆ Servlet
			- 5 ◆ Solution Oracle pour Java : exécution de code Java respectant certaines caractéristiques

### *Génération pages dynamiques*

#### Plateforme d'exécution

- Dans tous les cas, il faut pouvoir exécuter du code et communiquer via HTTP avec le navigateur coté client
- Deux composants pour génération de pages dynamiques
	- ◆ Serveur HTTP standard
	- Élément (conteneur) d'exécution des programmes ou des scripts
- ◆ Exemples de serveurs / plateformes
	- ◆ Apache Tomcat, Glassfish
		- JSP, Servlet
		- ◆ Logiciel libre

#### ◆ Microsoft IIS

- ◆ ASP, ASP .Net
- **Propriétaire**

#### *Servlet*

- Une servlet est un programme Java particulier
	- ◆ Classe qui hérite de HttpServlet
		- ◆ Equivalent d'une applet Java, mais coté serveur
	- Classe standard du point de vue de son contenu en terme d'attributs, méthodes ...
	- Mais exécution et interactions différentes d'un objet Java standard
		- ◆ Pas d'appel de constructeur, pas de main()
		- A la création de la servlet par le serveur d'exécution
			- Appel par le serveur d'exécution de la fonction init(ServletConfig)

7

- On peut y faire les actions qu'on ferait dans un constructeur
- ◆ Quand la servlet est détruite
	- $\leftrightarrow$  Appel par le serveur d'exécution de destroy()
	- A redéfinir si on veut effectuer certaines actions à la suppression de la servlet

### *Servlet*

- Navigateur web coté client
	- Envoie des requêtes HTTP au serveur
		- GET, POST, PUT, DELETE, HEAD, OPTIONS, TRACE
- ◆ Dans une servlet
	- A chaque requête correspond une méthode  $d$ o $\overline{XXX}$ (...) héritée de la classe HttpServlet et qui sera appelée selon la requête client
		- On rédéfinit ces méthodes pour y placer le code à exécuter par la servlet
		- En pratique, pas besoin de redéfinir toutes les méthodes (GET et POST minimum)
		- De manière plus générale (mais moins recommandée), la méthode service(...) reçoit toutes les requêtes et peut être redéfinie directement (par défaut elle redispatche aux doXXX(...) )
	- ◆ Exemple pour GET
		- ◆ doGet(HttpServletRequest request, HttpServletResponse response) throws ServletException, IOException
		- request : contient la description de la requête du client
		- response : à utiliser pour envoyer la réponse au client
		- Toutes les méthodes doXXX(...) ont la même signature

### *Paramètres des doXXX(...)*

#### HttpServletRequest request

- ◆ Initialisé par l'appel du client (le navigateur)
- Données / informations sur la requête envoyée par le client
- ◆ On peut y récupérer notamment
	- Valeurs entrées pour un formulaire
	- Une session pour gérer un état dédié à chaque client
	- Cookies du client envoyés avec la requête
	- Informations sur l'URL utilisée pour l'appel de la servlet
	- Login de l'utilisateur s'il s'est identifié
	- Et de manière plus générale, tous les « headers » de l'appel
		- ◆ Identifiants du navigateur, type de requête (GET, PUT ...), type d'encodage supporté par le navigateur, ...

### *Paramètres des doXXX(...)*

- HttpServletResponse response
	- A initialiser et utiliser par la servlet pour générer le résultat à envoyer au navigateur client
	- Définir le type MIME des données envoyées
		- ◆ Généralemet du code HTML
			- response.setContentType("text/html;charset=UTF-8");
		- Mais peut utiliser n'importe quel type MIME : image/gif, audio/mp3, application/pdf, ...
	- Récupérer le flux de sortie pour envoyer les données
		- ◆ PrintWriter getWriter()
			- ◆ Flux texte, typiquement pour du HTML
		- ◆ ServletOutputStream getOutputStream
			- Flux binaire pour des images, vidéos ...
	- Ajouter/envoyer des données coté client
		- ◆ Créé un nouveau cookie (ou modifier un existant)
		- Ajouter un header aux données envoyées

### *Caractéristiques d'une servlet*

- Unicité d'une servlet
	- Une servlet n'est créée qu'en une seule instance
	- Si plusieurs clients accèdent à l'URL d'une même servlet
		- ◆ Appelle les méthodes sur cette instance unique
	- ◆ Une servlet possède des attributs donc un état
		- Cet état est permanent et conservé (tant que la servlet existe)
		- Il est accédé / modifié par tous les clients : état global
- ◆ Etat associé à un client
	- ◆ Temporaire : mode session
		- ◆ Pour chaque client, une session est créée
			- On peut lui associer des données via des couples « clé (chaine) / objet »
		- La session a une durée de vie configurable
		- Exemple typique d'utilisation d'une session
			- ◆ Panier d'un utilisateur sur un site de vente en ligne : conserve les produits choisis par l'utilisateur pendant son parcours sur le site
		- Permanent : cookies du navigateur

- ◆ Exemple basique de servlet
	- Génère une page qui affiche « hello word »
	- Gère et affiche un compteur qui est incrémenté à chaque accès à la servlet
- Note sur le code présenté
	- Le code qui suit a été créé sous Netbeans qui génère un squelette de code
		- ◆ Ce squelette contient une méthode principale processRequest() qui contiendra le code principal de la servlet
		- Les méthodes héritées doGet() et doPost() appellent directement cette méthode processRequest() avec les mêmes paramètres
- Une fois déployée sur le serveur, on accède à une servlet via une URL HTTP
	- ◆ La notre est contenue dans le fichier HelloWorld.java
	- ◆ URL sera de la forme : http://www.xxxxxx.fr/XXX/HelloWorld
		- 12 ◆ Note : peut choisir une URL d'accès à la servlet différente du nom de la servlet Java

#### Code de la servlet HelloWorld.java

public class HelloWorld extends HttpServlet {

} }

```
 // compteur géré par la servlet
 protected int compteur = 0;
 protected void processRequest(
   HttpServletRequest request, HttpServletResponse response)
                                       throws ServletException, IOException {
```

```
 // out : flux de sortie mode texte qui contiendra le HTML 
response.setContentType("text/html;charset=UTF-8");
 PrintWriter out = response.getWriter();
 try {
```

```
 // on écrit ligne par ligne le code HTML à afficher chez le client 
   out.println("<html>");
  out.println("<head>");
  out.println("<title>Servlet HelloWorld</title>");
   out.println("</head>");
  out.println("<br/>body>");
   out.println("<h1>Servlet HelloWorld</h1>");
  // on insère ici la valeur du compteur (en l'incrémentant au passage)
   out.println("<p>Nombre d'appels : "+(++compteur)+"</p>");
   out.println("</body>");
   out.println("</html>");
 } finally { 
      out.close();
```
#### Exemple d'exécution

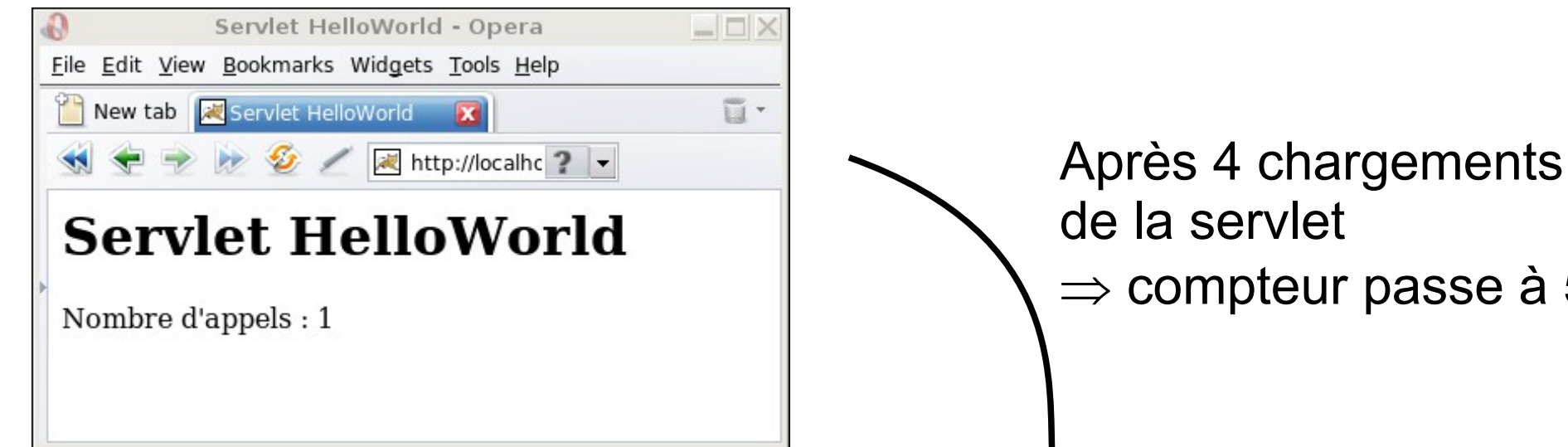

de la servlet  $\Rightarrow$  compteur passe à 5

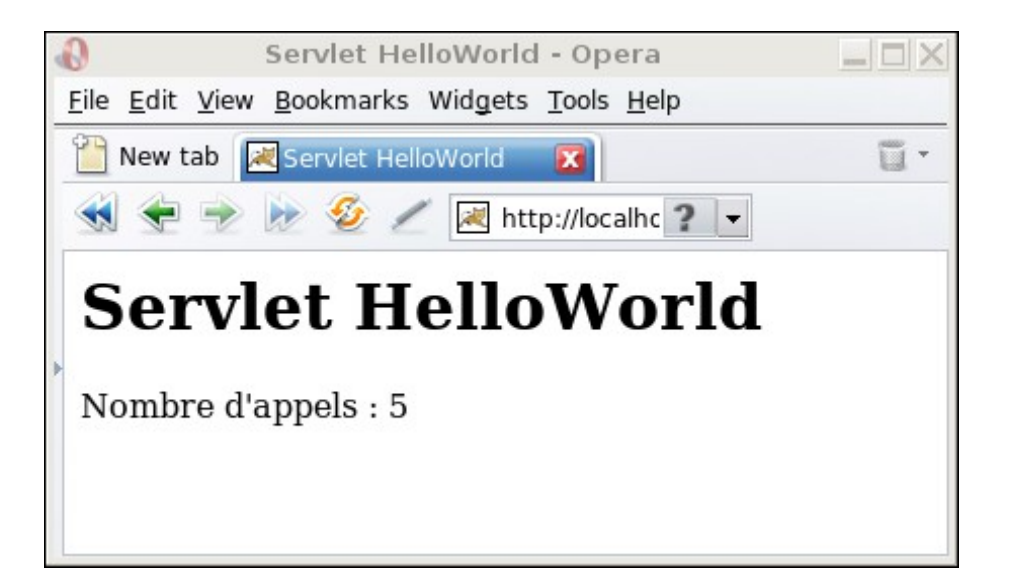

- Code précédent
	- ◆ Le compteur est global : commun à tous les clients
- ◆ Variante pour gérer un compteur local à chaque client
	- Passer par les données qu'on peut associer à une session
	- Modification de processRequest()

```
15
try {
   // récupère la session associée au client 
   HttpSession session = request.getSession(true);
   // récupère le compteur associé à la session
   Integer compteur = (Integer)session.getAttribute("compteur");
   // si valeur null : attribut « compteur » n'existe pas, ça signifie 
   // que c'est la première exécution par le client, il faut créer le compteur 
   if (compteur==null) {
    compteur = new Integer(1);
    session.setAttribute("compteur", compteur);
     // configure pour qu'une session dure 10 secondes max
    session.setMaxInactiveInterval(10);
 }
  (\ldots) out.println("<p>Nombre d'appels : "+compteur+"</p>");
  (\ldots) // incrémente le compteur
  session.setAttribute("compteur", new Integer(compteur.intValue()+1));
```
# *Exemple : passage de paramètres*

#### ◆ Autre exemple

- Manipulation de rectangles avec 3 opérations
	- ◆ Création d'un rectangle
	- Décalage du rectangle courant (non présenté en détail pour gagner de la place)
	- Calcul de la surface du rectangle courant

#### Implémentation

- Une page HTML contient un formulaire pour entrer les paramètres et appeler la servlet avec ces paramètres
	- Note : dans l'exemple, c'est une page JSP mais c'est du HTML standard, aucun code Java n'est inclus dans la page

#### ◆ Servlet

- Une servlet gère le rectangle et exécute les 3 opérations en fonction des paramètres venant du formulaire
- On récupère ces paramètres via : request.getParameter(nomParam)

#### *Exemple : servlet rectangle* Code de la page HTML

```
\left\langle \text{h+m1}\right\rangle<head>
   <meta http-equiv="Content-Type" content="text/html; charset=UTF-8">
   <title>JSP Page</title>
\langle/head>
<body>
   <h1>Manipulation de rectangle avec une servlet</h1>
   <form action="RectServlet" method="post">
   <p> <table border="0">
       <tr> <td>X1 ou X décalage</td> <td><input name="x1"> </td> </tr>
       <tr> <td>Y1 ou Y décalage</td> <td><input name="y1"> </td> </tr>
       <tr> <td align="right">X2</td> <td><input name="x2"> </td> </tr>
       <tr> <td align="right">Y2</td> <td><input name="y2"> </td> </tr>
  \langle (table>\langle p \rangle <p><input type="radio" name="action" value="creer" checked="checked" /> 
   Créer Rectangle<br />
   <input type="radio" name="action" value="decaler" />Décaler Rectangle<br />
   <input type="radio" name="action" value="surface" />Calcul Surface</p>
   <p><input type="submit" value="Exécuter">
   <input type="reset" value="Remise à zéro></p>
   </form>
</body>
\langle/html\rangle
```
- ◆ Liens entre page HTML et la servlet
	- ◆ Le formulaire de la page HTML contient
		- ◆ Une action associée qui est l'appel de la servlet RectServlet
		- 4 champs d'entrée de noms x1, y1, x2, y2
		- Une liste de boutons radio dont selon le choix, on aura le paramètre action égal à « creer », « decaler » ou « surface »
	- ◆ Dans le code de la servlet RectServlet.java
		- ◆ On récupére ces 5 paramètres dans request
		- Notamment le paramètre action qui précisera quelle opération on veut appeler
		- La servlet conservera le dernier rectangle créé (avec un premier rectangle défini par défaut) et les fonctions de décalage et de surface seront appelées sur ce rectangle
		- 18 ◆ Pour simplifier, on met les fonctions métiers (manipulation de rectangles) directement dans le code de la classe de la Servlet

#### ◆ Code de la servlet ServRectangle.java

public class RectServlet extends HttpServlet {

```
 // rectange manipulé par la servlet
 protected Rectangle rectangle;
 public int calculSurface(Rectangle rect) {
    return ( (\text{rect.x2 - rect.x1}) * (\text{rect.y2 - rect.y1}) ;
 }
 public Rectangle decalerRectangle(Rectangle rect, int x, y){
   return new Rectangle(rect.x1 + x, rect.y1 + y,
                           rect.x2 + x, rect.y2 + y);
 }
 public void init(ServletConfig config)
                                      throws ServletException {
    // initialisation par défaut du rectangle
   rectangle = new Rectangle(10, 20, 30, 40);
 }
```
#### ◆ Code de la servlet ServRectangle.java (suite)

```
protected void processRequest(
    HttpServletRequest request, HttpServletResponse response)
                       throws ServletException, IOException {
   response.setContentType("text/html;charset=UTF-8");
   PrintWriter out = response.getWriter();
   try {
     // entête du document
     out.println("<html>");
    out.println("<head>");
    out.println("<title>Test de Servlet : RectServlet</title>");
     out.println("</head>");
    out.println("<br/>body>");
     out.println("<h1>Servlet RectServlet</h1>");
```
 // affichage du rectangle courant out.println("<p>Etat courant de mon rectangle:"+rectangle+"</p>");

20

```
 // récupère l'identifiant de l'action à réaliser 
 String action = request.getParameter("action");
```

```
 // calcul de surface du rectangle courant
 if (action.equals("surface")) 
    int surface = calculSurface(rectangle);
    out.println("<p>Surface : "+surface+"</p>");
 }
```
#### ◆ Code de la servlet ServRectangle.java (fin)

out.close();

}

```
// création d'un rectangle
if (action.equals("creer")) {
   int x1 = Integer.parseInt(request.getParameter("x1"));
  int y1 = Integer.parent(request.getParameter("y1") ;
   int x2 = Integer.parseInt(request.getParameter("x2"));
  int y2 = Integer.parseInt(request.getParameter('y2"));rectangle = new Rectangle(x1, y1, x2, y2);
   out.println("<p>Rectangle créé : "+ rectangle + "</p>");
}
catch (Exception e) {
   // en cas de problème, affiche un message
  out.println("<p><b>Erreur !!</b><br />");
   out.println(e.toString()+"</p>");
}
// fin du document : lien pour retour en arrière
out.println("<p><a href=\""+request.getContextPath()+"\">
                                                        Retour</a></a></p>'';
out.println("</body>");
out.println("</html>");
```
#### *Exemple : servlet rectangle* Affichage de la page HTML

◆ On remplit les 4 champs et sélectionne « créer »

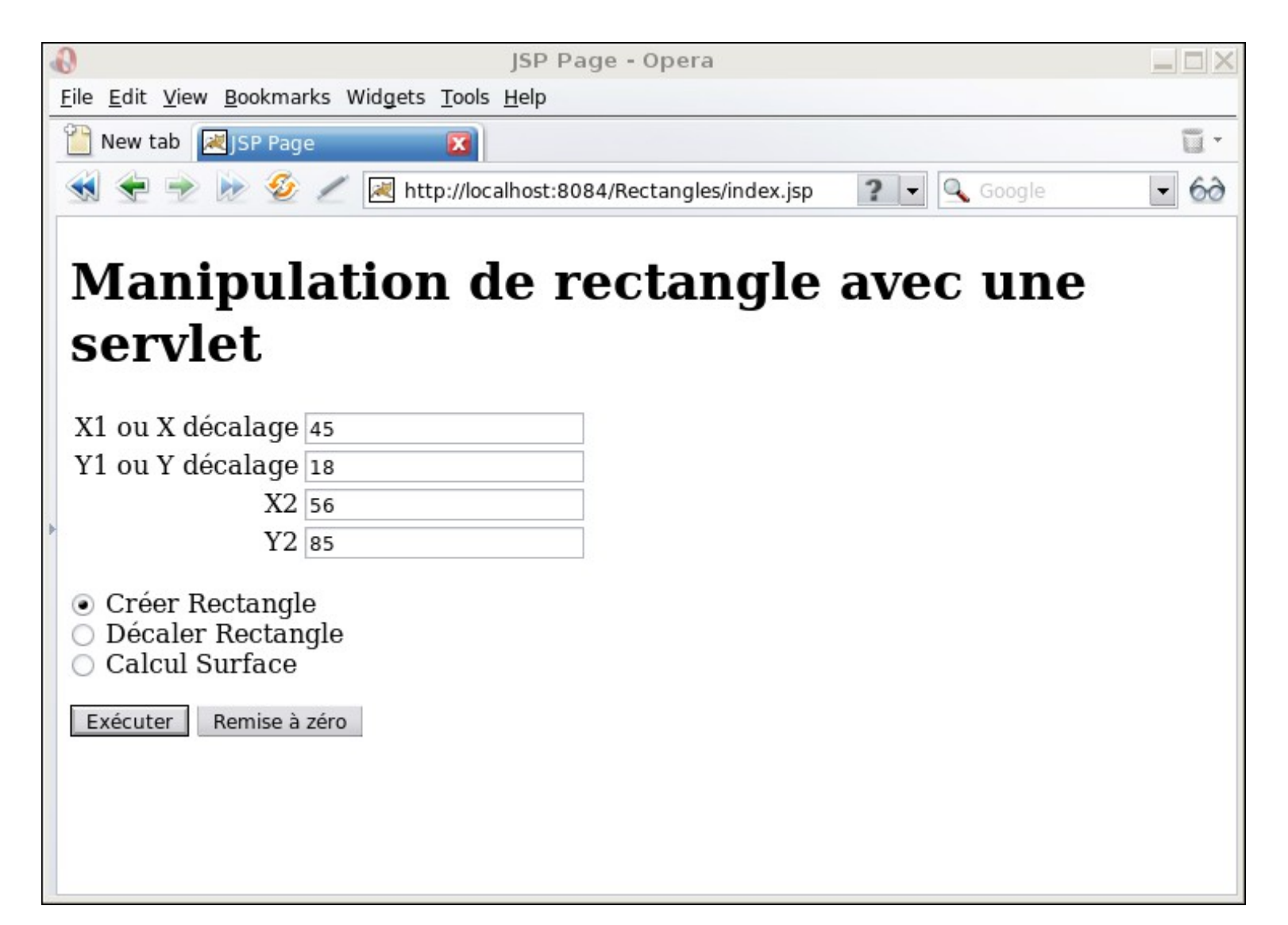

- ◆ Après clic sur « exécuter »
	- ◆ Se retrouve « sur » la servlet qui crèe alors un rectangle

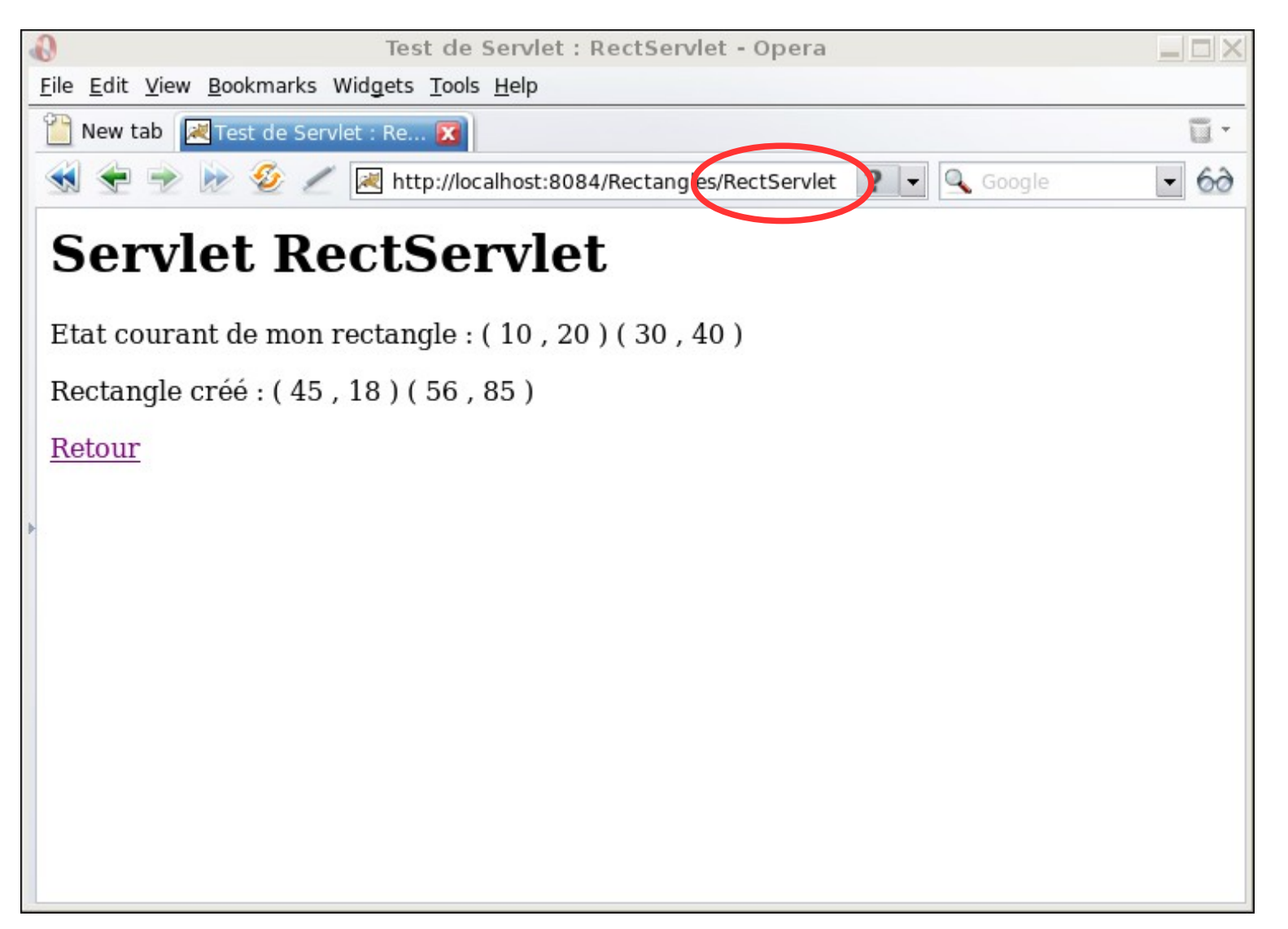

◆ Sélection de retour pour revenir à la page HTML puis choix de « calcul surface »

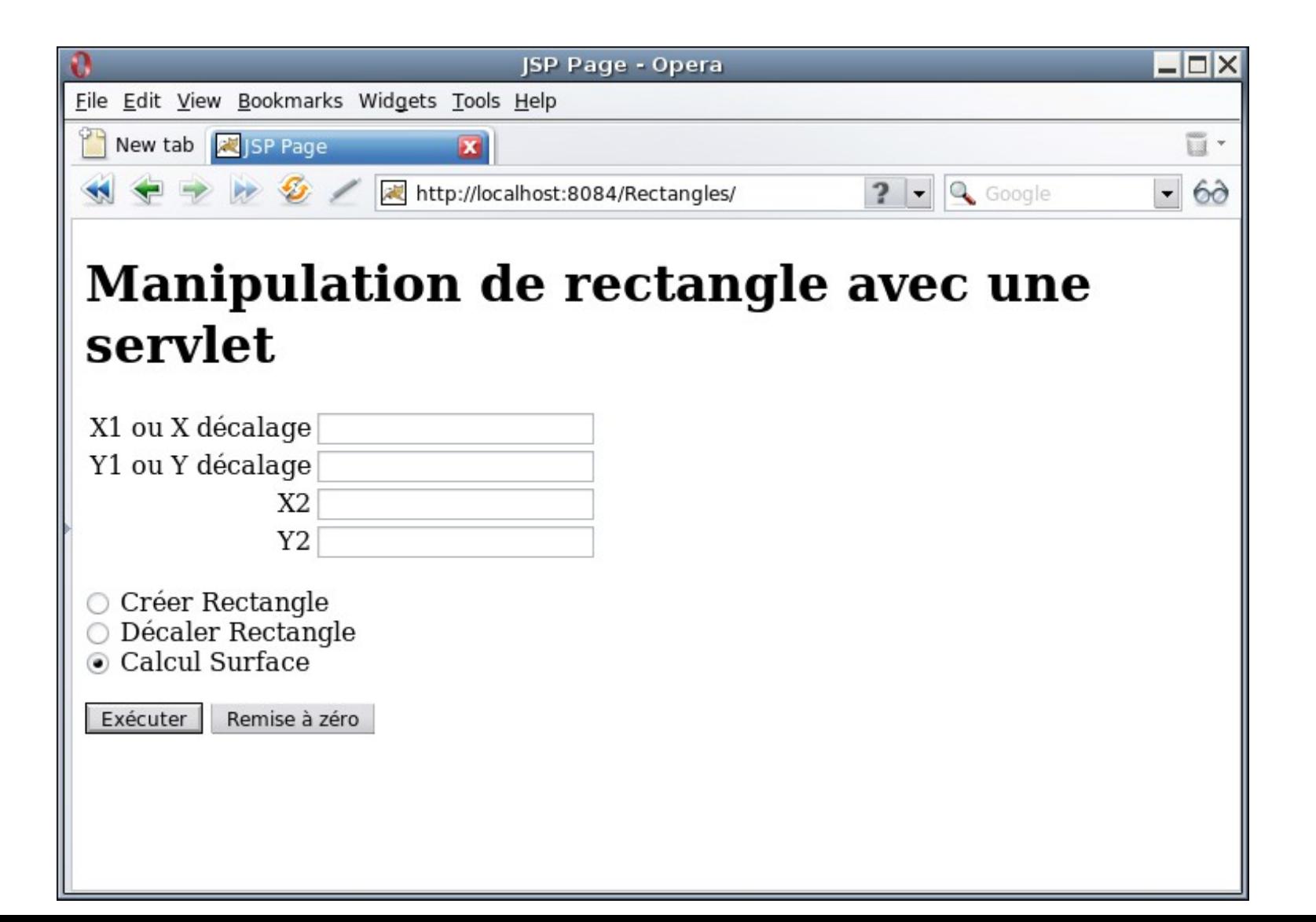

- ◆ Après clic sur exécuter
	- Exécute la servlet avec l'opération de calcul surface
	- On voit qu'elle s'applique sur le rectangle qu'on vient de créer et qui a donc été conservé

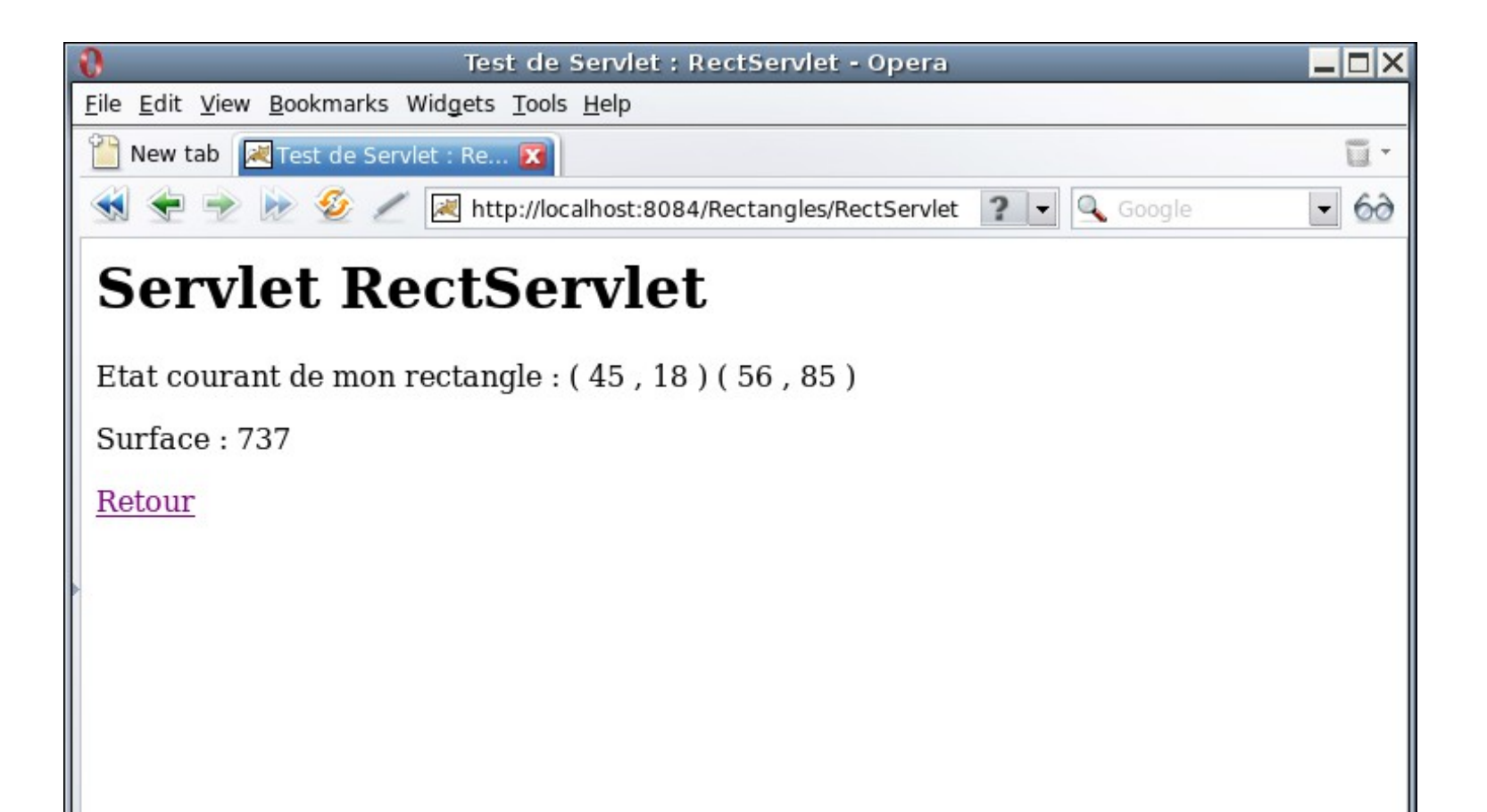

### *Java Server Page : JSP*

- ◆ Pages mixtes contenant à la fois
	- ◆ Du code HTML statique
	- ◆ Du code Java qui est exécuté dynamiquement et génère du code HTML
	- Les parties statiques et Java sont entremêlées pour former une page JSP
	- Le navigateur client récupère une page HTML standard contenant
		- ◆ Les parties statiques
		- Les parties en Java remplacées par le code HTML qu'elles ont générées

#### ◆ En pratique

26 Le serveur d'exécution de la JSP la traduit d'abord en une servlet complète équivalente et c'est cette servlet qui est exécutée

#### *JSP : insertion de code Java*

- Attributs implicites (non déclarés) utilisables dans le code Java
	- ◆ Similaires à ce qu'on aurait dans une servlet
		- ◆ out : flux de sortie texte dans lequel on écrit le code HTML généré par les parties de code Java
		- ◆ request : paramètres de l'appel de la JSP / Servlet
		- response : pour renvoyer la réponse au client
		- session : la session spécifique au client courant
		- ◆ config : configuration de la JSP
	- ◆ Spécifique au fonctionnement des JSP
		- ◆ page : l'instance de la JSP / Servlet (équivalent du this)
		- exception : l'exception qui a été levée en cas de problème
		- application : données communes à toutes les JSP du serveur
		- 27 pageContext : contexte de la page (gestion d'attributs ...)

#### *JSP : insertion de code Java*

- Balises spéciales pour insérer du code Java
	- $\triangleright$  Trois balises <% ... %>, <%! ... %> et <%= ... %>
	- ◆ Peut insérer plusieurs de ces balises dans une même page JSP

#### ◆ Point important

- JSP compilée en Servlet donc unicité de la JSP également
- $\blacklozenge \langle \% | ... \rangle \%$ 
	- ◆ Déclaration d'attributs et de méthodes
	- Ils seront globaux à tous les appels de la JSP pour tous les clients

 $\blacktriangleright$  <% ... %>

- Scriplet : suite d'instructions Java qui sera exécutée à chaque appel de la page JSP
- ◆ Si on y déclare des attributs, ils sont locaux à chaque appel

#### $\triangleleft \langle \% = \text{expr } \% \rangle$

- Evalue le expr et affiche le résultat dans le code HTML
- Equivalent de  $<$ % out.print(expr) %>

### *JSP : insertion de code Java*

- $\triangle$  Balise spéciale  $\langle\%$ @ page .... %>
	- ◆ Informations générales sur la JSP
		- A utiliser si les valeurs par défaut de la page sont à modifier
	- ◆ Import de classes Java
		- $\triangleleft$  <%@ page import = java.util.Vector %>
	- ◆ Type MIME de la page
		- ◆ Par défaut du text/html
		- $\triangleleft$  <%@ page contentType = "image/png" %>
	- ◆ Gestion des erreurs
		- Exécuter une JSP en cas d'erreur rencontrée
			- $\leftrightarrow \langle\%$ @ page errorPage="erreur.jsp" %>
		- ◆ Préciser qu'une JSP est ou pas une page d'erreur
			- $\leftrightarrow$  <%@ page isErrorPage="true" %>

#### *Exemple : JSP hello world*

- Exemple basique de page JSP
	- ◆ Code statique HTML : affiche « Hello World ! »
	- ◆ Code dynamique et code Java
		- Gestion d'un compteur local et d'un compteur global d'appel
		- Affichage de ces 2 compteurs (via mélange code statique et dynamique)

#### ◆ Implémentation

- ◆ Trois insertions de code Java pour gérer les compteurs
	- 1. <% ...%> : déclaration du compteur local
	- 2. <%! ... %> : déclaration du compteur global et d'une méthode d'incrémentation de ce compteur
	- 3. <% ... %> : incrémentation des 2 compteurs
	- 30 ◆ Puis affiche via des <%= ... %> les valeurs des compteurs

#### *Exemple : JSP hello world* ◆ Code de la page JSP

```
 <html>
   <head>
     <meta http-equiv="Content-Type" content="text/html; charset=UTF-8">
    <title>JSP HelloWorld</title>
   </head>
```

```
 <body>
   <h1>Hello World!</h1>
```

```
 <%
  int nbLocal = 0;
% >
```

```
<\frac{9}{6}!
  int nbGlobal = 0;
  void incNbGlobal() { nbGlobal++; }
% >
```

```
< \frac{9}{6} nbLocal++;
          incNbGlobal();
      % >\langle p\rangle Compteur local : \langle \gamma = \gamma \rangle hb Local % \langle \gamma \rangleCompteur global : \langle %=nbGlobal \rangle \langle \rangle </body>
</html>
```
Légende couleur :

- *Code exécuté localement*
- *Code déclaré globalement*
- *Evaluation de la valeur des attributs*
- *Code HTML statique*

### *Exemple : JSP hello world*

#### Exemple d'exécution

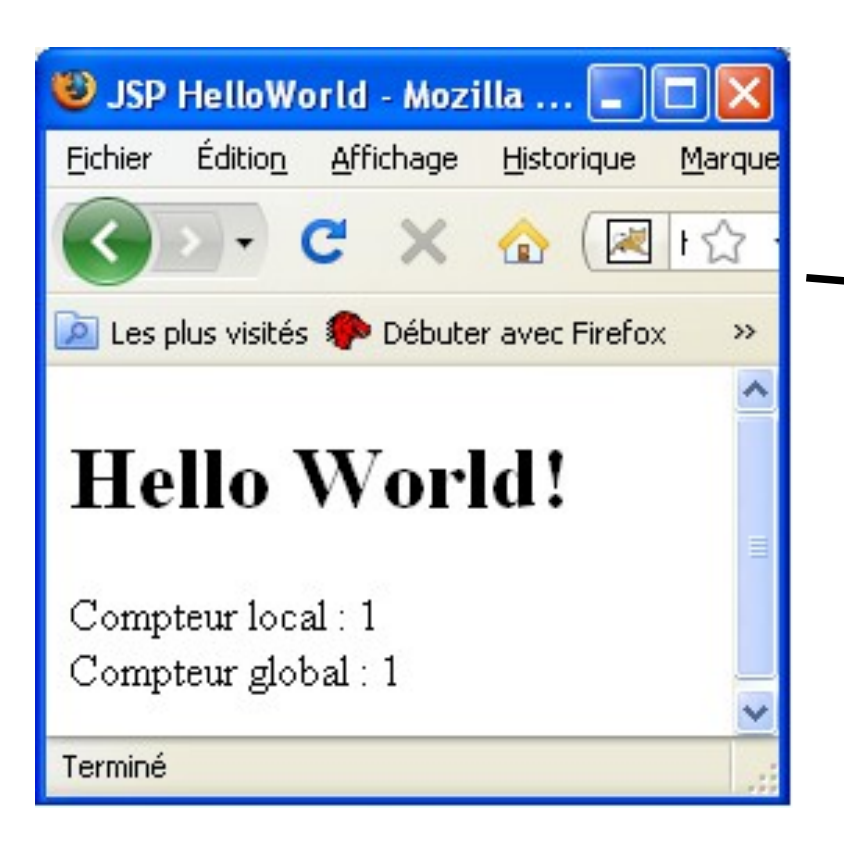

Après 4 chargements de la servlet  $\Rightarrow$  compteur global passe à 5 mais le local est systématiquement à 1

Historique

X Q 图1☆

Marque

 $\rightarrow$ 

USP HelloWorld - Mozilla ... |\_

Les plus visités Débuter avec Firefox

Édition Affichage

**Hello World!** 

Compteur local: 1

Compteur global: 5

Fichier

Terminé

32

#### *Exemple : JSP hello world*

#### Commentaires sur le code présenté

- ◆ Dans dernière balise <% ... %>
	- ◆ Aurait pu remplacer « incGlobalNb(); » par directement « glo $balNb++; \times$
	- ◆ Les attributs et méthodes déclarées en global sont tous accessibles directement
- ◆ Ne peut par contre pas déclarer une méthode pour incrémenter le compteur local
	- ◆ void incNbLocal { nbLocal++; }
	- ◆ Ne peut pas déclarer de méthode dans une balise <%! ... %>
		- Ne contient qu'une suite d'instructions à exécuter
	- ◆ Ne peut pas déclarer cette méthode dans la balise <% ... %>
		- L'attribut nbLocal est local et n'est pas connu dans le code global

Même exemple de gestion des rectangles

- ◆ On a besoin d'une seule page JSP au total
- ◆ Elle fera l'affichage du formulaire avec HTML standard et contiendra le code Java des opérations (en vert)
- Elle s'auto-appellera pour l'exécution de l'opération choisie
- ◆ Code la page rectangle.jsp

```
<head>
     <meta http-equiv="Content-Type" 
                               content="text/html; charset=UTF-8">
     <title>Rectangle</title>
\langle/head>
 <body>
    <%@page import="rect.*" %>
    <h1>Manipulation de rectanges avec du JSP</h1>
                                 la classe Rectangle est définie 
                                 dans un package rect
```

```
35
              Exemple : JSP rectangle
◆ Code la page rectangle.jsp (suite)
   < \frac{8}{1}Rectangle rectangle = new Rectangle(10, 20, 30, 40);
       public int calculSurface(Rectangle rect) {
         return ( (\text{rect.x2 - rect.x1}) * (\text{rect.y2 - rect.y1}) ;
    }
       public Rectangle decalerRectangle(Rectangle rect, int x, int y){
          return new Rectangle(rect.x1 + x, rect.y1 + y,
                                               rect.x2 + x, rect.y2 + y;
    }
   \approx<form action="rectangle.jsp" method="post">
   <p> <table border="0">
        <tr> <td>X1 ou X décalage</td> <td><input name="x1"> </td> </tr>
        <tr> <td>Y1 ou Y décalage</td> <td><input name="y1"> </td> </tr>
        <tr> <td align="right">X2</td> <td><input name="x2"> </td> </tr>
        <tr> <td align="right">Y2</td> <td><input name="y2"> </td> </tr>
   </table></p>
   <p><input type="radio" name="action" value="creer" checked="checked" /> 
   Créer Rectangle<br />
   <input type="radio" name="action" value="decaler" />Décaler Rectangle<br />
   <input type="radio" name="action" value="surface" />Calcul Surface</p>
```
# ◆ Code la page rectangle.jsp (suite)

```
 <p><input type="submit" value="Exécuter">
  <input type="reset" value="Remise à zéro></p>
 \langle/form\ranglep>Rectangle courant : \langle \hat{\mathcal{E}} \rangle rectangle.toString() \langle \hat{\mathcal{E}} \rangle< try {
       String action = request.getParameter("action");
        // cas du premier affichage de la page : pas de paramètre
       // il n'y a pas d'actions à exécuter 
       if (action == null) return;
       // création d'un rectangle
       if (action.equals("creer")) {
          int x1 = Integer.parent(request.getParameter("x1"));int v1 = Integer.parent(request.getParameter("y1");
           int x2 = Integer.parseInt(request.getParameter("x2"));
          int y2 = Integer.parent(request.getParameter("y2"));rectangle = new Rectangle(x1, y1, x2, y2);
         out.println("<p>Rectangle créé : "+rectangle + "</p>"); 
 }
```
#### Code la page rectangle.jsp (suite)

```
 // calcul de surface du rectangle courant
      if (action.equals("surface")) {
        int surface = calculSurface(rectangle);
         out.println("<p>Surface : "+surface+"</p>");
 }
   } // try
   catch (Exception e) {
    out.println("<p><b>Erreur !!</b><br />");
     out.println(e.toString()+"</p>");
 } 
2</body>
\langle/html>
```
- ◆ On utilise ici les attributs implicites
	- request : pour récupérer les paramètres passés avec getParameter()
	- ◆ out : flux de sortie pour générer du code HTML
- ◆ Deux façons de générer du code HTML en dynamique
	- Utilisation du out comme avec une servlet
	- Utilisation d'une balise <%= ... %> dans du code HTML

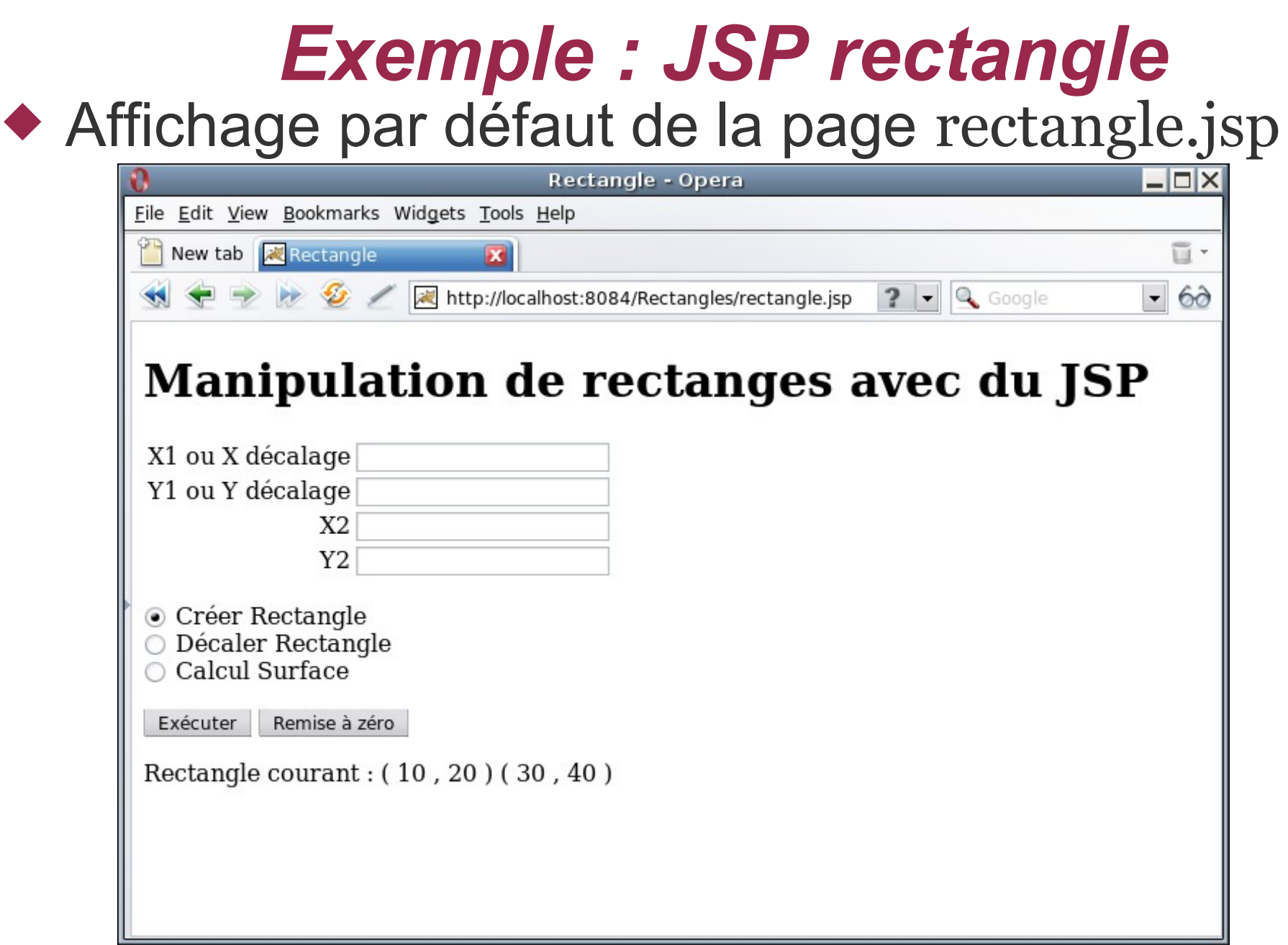

38 ◆ On va remplir les 4 champs avec valeurs 45, 12, 59, 47 et lancer l'exécution de « créer rectangle »

#### ◆ Résultat de la création du rectangle

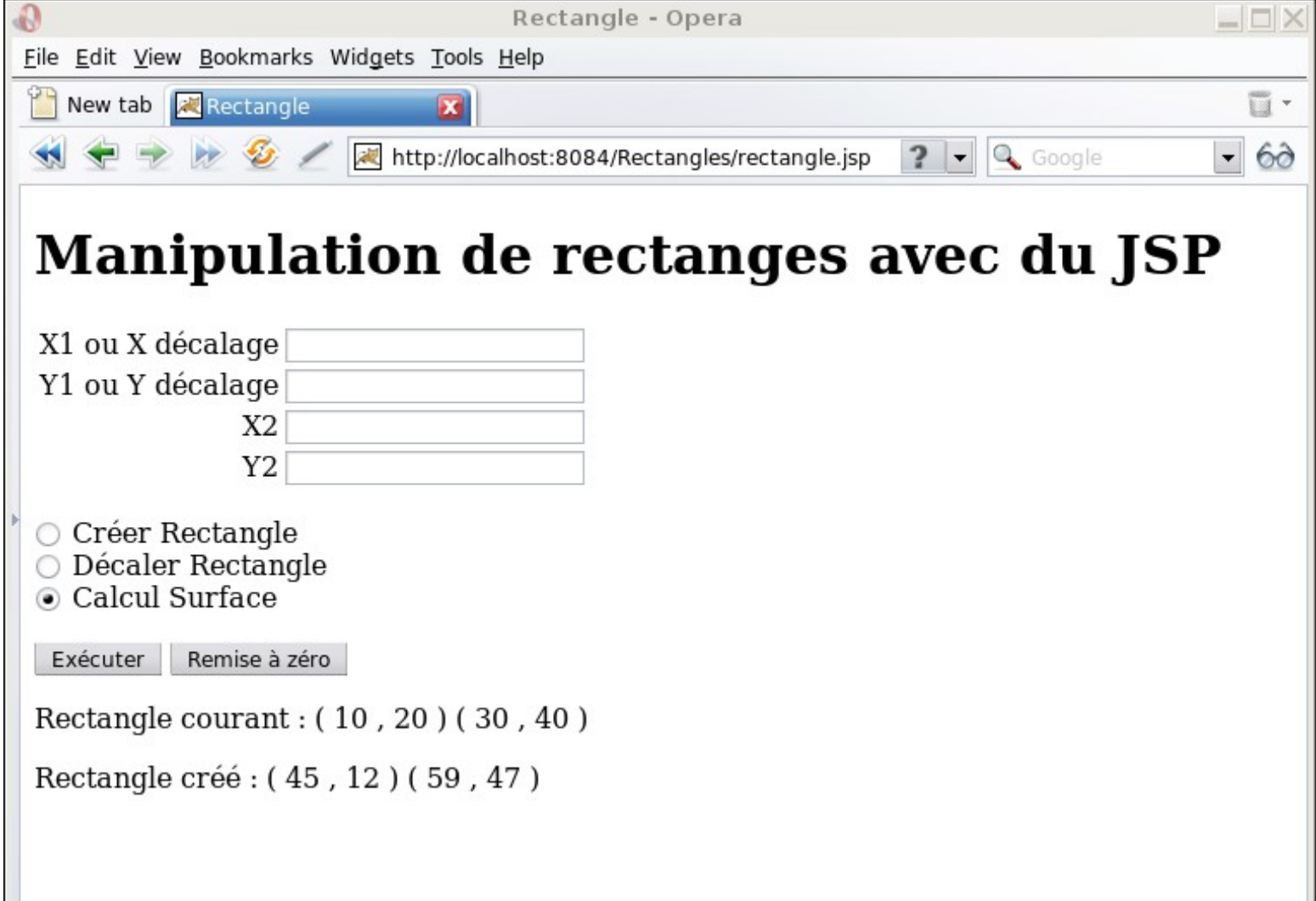

◆ On exécute maintenant à partir de cette page « calcul surface »

#### Résultat du calcul de surface

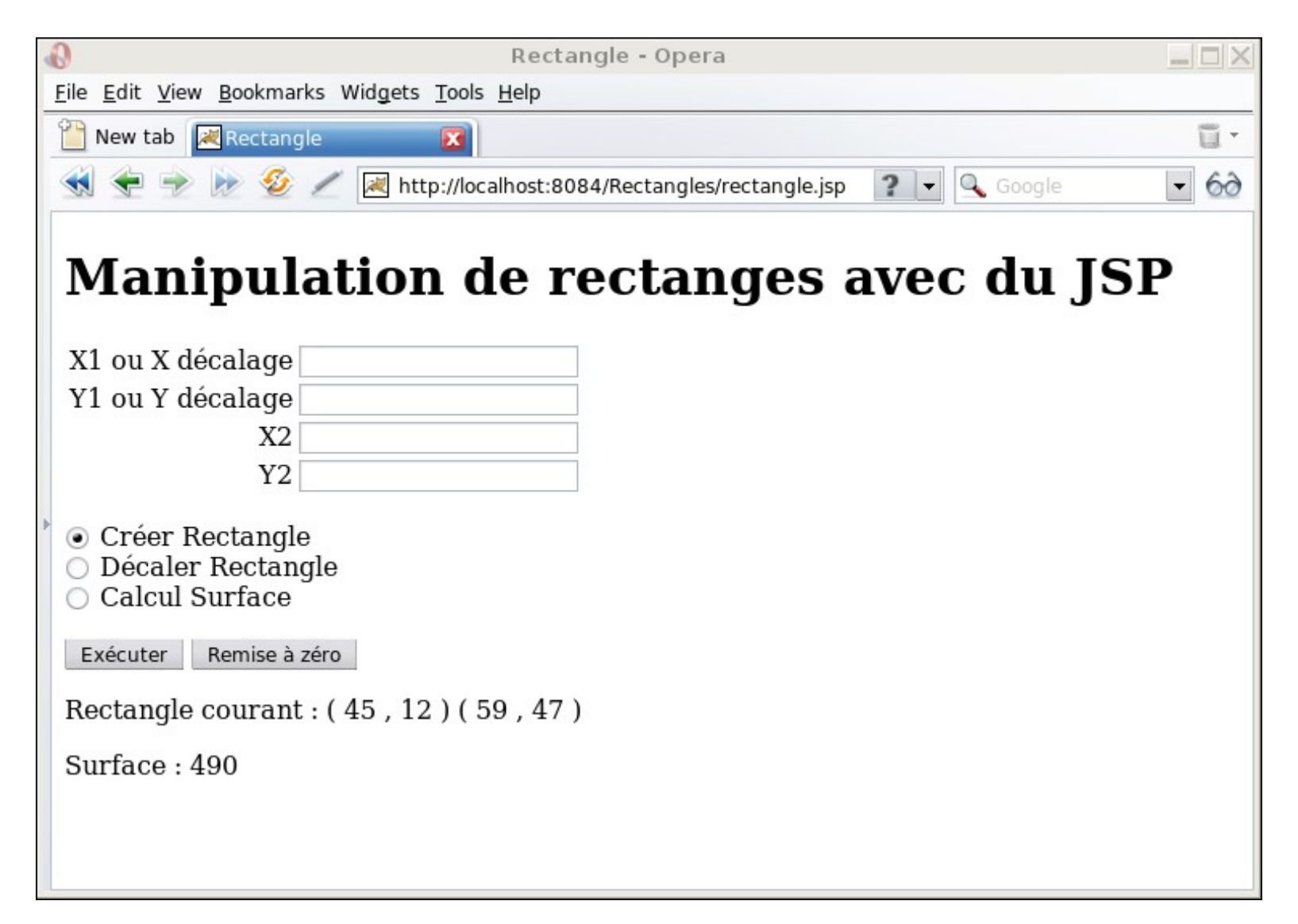

### *Exécution concurrente*

- Modèle par défaut d'exécution
	- ◆ Servlet / page JSP est unique
	- Serveur HTTP peut avoir plusieurs requêtes d'accès à la servlet/JSP par plusieurs clients à la fois
		- Exécution multi-threadée par le serveur HTTP
		- Plusieurs threads peuvent donc exécuter en même temps du code de la même servlet/JSP

#### S'assurer qu'un seul thread à la fois exécute une servlet/JSP

- ◆ Servlet
	- Implémentation de l'interface (vide) SingleThreadModel
	- public class MaServlet extends HttpServlet implements SingleThreadModel
- ◆ JSP
	- Passe par les paramètres généraux de la page : isThreadSafe
	- <%@ page isThreadSafe="true" %>
- ◆ Pour une gestion plus fine et plus précise
	- ◆ Marquer des méthodes ou des parties de code de la servlet/JSP 41 avec synchronized

#### *Communication inter-éléments*

- ◆ Chaque servlet / JSP possède un état global ou un état local pour chaque client
	- ◆ Peut aussi vouloir avoir un état global à toutes les pages JSP ou les servlets gérées par le serveur HTTP
- ◆ Attribut implicite application dans JSP
	- Permet de définir des attributs comme pour une session, mais communs à toutes les pages JSP gérées par le serveur HTTP
	- Exemple : code Java pour gérer un compteur commun à toutes les pages JSP

```
\leftrightarrow \lt%
```

```
42
 Integer compteur = (Integer)application.getAttribute("compteur");
 if (compteur==null) {
   // on crée le compteur qui n'existait pas
  computer = new Integer(o); application.setAttribute("compteur", compteur);
   out.println("<p>Création du compteur ...</p>");
 }
 application.setAttribute("compteur", ++compteur);
 out.println("<p>Compteur global : "+compteur+"</p>");
```
### *Communication inter-éléments*

#### ◆ Etat commun global au serveur HTTP

- ◆ Autre technique : définir une classe accessible (dans même package) par toutes les servlets / JSP
	- ◆ Y définir des attributs ou méthodes statiques
	- ◆ Exemple pour le compteur
		- ◆ public class Compteur {

```
 protected static int compteur = 0;
```

```
 public synchronized static int nextValue() {
   return ++compteur;
}
```

```
}
 On accède par exemple au compteur global dans une servlet ou 
  une page JSP
```
out.println("<p>Nombre d'appels : "+Compteur.nextValue()+"</p>");

#### *Relation entre servlets/JSP*

◆ Dans une servlet ou une page JSP, possibilité

 D'appeler une autre servlet ou page JSP pour déléguer le traitement de la requête ou inclure un résultat supplémentaire dans celui de la servlet/page JSP courante

Servlet

- ◆ Récupére le « request dispatcher »
	- RequestDispatcher  $rd = request.getRequestDispatcher("maservlet");$
- Fait suivre le traitement de la requête ou inclus un traitement réalisé par la servlet « maServlet »
	- rd.forward(request, response); rd.include(request, response);

◆ Page JSP

- Inclusion du résultat d'une autre page
	- ◆ <jsp:include page="maPage.jsp"></jsp:include>
- Faire suivre le traitement de la requête à une autre page JSP
	- <jsp:forward page=''maPage.jsp''></jsp:forward>
- 44 Dans les 2 cas, peut passer des paramètres à la page appelée via inclusion
	- <jsp:param name=''compteur '' value=''12'' />

#### *Relation entre éléments*

- ◆ En cas d'erreur dans une page JSP, peut aussi exécuter une page JSP particulière
	- ◆ Dans la page, insérer une redirection en cas d'erreur
		- $\leftrightarrow$  <%@ page errorPage="erreur.jsp" %>
		- ◆ En cas d'exception levée par une instruction Java, la page erreur.jsp est alors exécutée
	- ◆ Dans erreur.jsp
		- ◆ Préciser que l'on est une page d'erreur
			- $\blacklozenge$  <%@ page isErrorPage="true" %>
		- ◆ Peut alors récupérer l'exception levée et par exemple l'afficher
			- $\leftrightarrow$  <p>Exception levée : <%= exception %> </p>
			- 45 L'attribut implicite exception est une exception Java classique, on peut appeler dessus des méthodes comme getMessage(), getCause(), printStackTrace(), ...

- ◆ Dans une JSP, une part importante du code est dédiée à simplement afficher le contenu d'objets
	- ◆ Même avec des <%= ... %> ça peut être relativement lourd à réaliser
- ◆ Exemple

#### ◆ Reprenons notre manipulation de rectangles

- La servlet RectServlet gère le rectangle courant et exécute les actions associés
- Une page HTML affiche un formulaire pour rentrer les différents champs
- Si l'utilisateur veut modifier une des 4 valeurs de coordonnée (y1 par exemple) du rectangle courant, il doit réentrer les 4 valeurs
- 46 On pourrait remplir par défaut les 4 champs avec le contenu du rectangle courant

- Modifie RectServlet.java pour ajouter le rectangle en tant qu'attribut de la session
	- ◆ protected void processRequest(...) {

HttpSession session = request.getSession(true);

// premier appel de la servlet, on crèe l'attribut rectangle if (session.getAttribute("rectangle") == null) session.setAttribute("rectangle", rectangle);

```
47
if (action.equals("creer")) {
      // récupère les paramètres x1, x2, y1, y2 dans la requête
      (...)
     rectangle = new Rectangle(x1, y1, x2, y2);
       out.println("<p>Rectangle créé : "+rectangle + "</p>");
      // met à jour l'attribut de la session avec le nouveau rectangle
       session.setAttribute("rectangle", rectangle); 
}
(...)
```
- ◆ Transforme la page HTML associée en page JSP pour pouvoir récupérer le rectangle associé à la session
	- $\triangleleft$  <%@page import = "rect.Rectangle" %> <% Rectangle rect =(Rectangle) session.getAttribute(''rectangle''); %>

```
<h1>Manipulation de rectangle avec une servlet</h1>
<form action="RectServlet" method="post">
<p> <table border="0">
  <tr><br><td>xtd>X1</td><br><td>td>input name="x1" value="<%=rect.getX1() %>"></td>
  \langle tr \rangle (...)
```
- ◆ On récupére l'attribut « rectangle » associé à la session
- On s'en sert pour mettre une valeur par défaut dans les champs d'entrée des 4 valeurs de coordonnées

- ◆ Le code présenté semble pertinent ... mais ne marche pas
	- ◆ Au premier chargement de la JSP, aucun appel n'a encore été fait sur la Servlet : pas d'attribut « rectangle » associé à la session
		- $\triangleleft$  L'attribut rect vaut donc null et <%= rect.getX1() %> lève une exception
	- Il faut gérer explicitement le cas où l'attribut n'est pas encore défini
		- 49  $\triangleleft$  <%@page import = "rect.Rectangle" %> <% Rectangle rect = (Rectangle) session.getAttribute(''rectangle''); String  $x_1 =$  "",  $x_2 =$  "",  $y_1 =$  "",  $y_2 =$  ""; if (rect !=  $null$ ) {  $x_1$  = new Integer(rect.getX<sub>1</sub>()).toString(); (...)  $\frac{1}{2}\%$ <h1>Manipulation de rectangle avec une servlet</h1> <form action="RectServlet" method="post"> <p> <table border="0">  $<$ tr $>$  $xtd>X1 |$  $*th time time time w w w w w w w w w w w w w w w w w w w w w w w w w w w w w w w w* |$ (...)

### *Retour sur l'exemple précédent*

- ◆ Autre solution pour récupérer le rectangle courant
	- Expression UEL (Unified Expression Language)
	- Simplifie l'accès aux attributs (dans le sens des attributs associés à une session)
		- ◆ La page JSP devient tout simplement

```
<h1>Manipulation de rectangle avec une servlet</h1>
<form action="RectServlet" method="post">
<p> <table border="0">
<tr><br><td>xtd>X1</td> <td><input name="x1" value='' ${sessionScope.rectangle.x1}''></td>
\left(\ldots\right)
```
- Le champ d'entrée X1 est initialisé par le contenu de la propriété x1 de l'attribut rectangle associé à la session
- Si l'attribut rectangle n'existe pas, ne génère pas d'erreur, retourne simplement une chaîne vide
	- Plus besoin de vérifier explicitement que l'attribut existe

### *UEL & JSTL*

- Unified Expression Language (UEL)
	- Langage d'expression permettant simplement dans une page JSP
		- De récupérer des attributs associés à des contextes
			- Attributs de la session, de l'application, du header ou de la requête HTTP ...
		- D'écrire des expressions de calcul ou de test
			- ◆ Addition, multiplication, modulo ...
		- Comparaisons de valeurs, opérateurs logiques (OU, ET ...)
- ◆ Java Server Pages Standard Tag Library (JSTL)
	- Ensembles de balises offrant des fonctionnalités pour manipuler des fichiers XML, accès à des BDDs, l'internationalisation ...
	- Ensemble « core » permet notamment de manipuler simplement des ensembles de données, faire des tests et d'associer des balises HTML (ou autres) à ces traitements ...

#### ◆ En combinant UEL et JSTL

51 ◆ Facilite grandement dans une page JSP l'affichage de données retournées par la logique métier

# *UEL : attributs, propriétés*

- ◆ Attribut
	- Instance d'une classe Java respectant quelques contraintes structurelles : Java Beans (identique aux POJO)
		- ◆ Définit des propriétés
			- Un attribut (de la classe) avec un getter et un setter associé
		- Définit un constructeur sans paramètre
	- ◆ On peut ensuite accéder aux propriétés des attributs via une notation pointée à partir d'un certain contexte
		- ◆ Exemple : sessionScope.rectangle.x1
			- Contexte : sessionScope
			- Attribut : rectangle
			- ◆ Propriété : x1
		- ◆ Revient à exécuter de manière réflexive
			- ((Rectangle)sessionScope.getAttribute(''rectangle'')).getX1()
			- On voit bien l'obligation d'avoir un getter/setter associé à chaque propriété pour pouvoir y accèder
	- 52 Si l'attribut ou une de ses propriétés n'est pas définie (valeur null) génère une chaîne vide

# *UEL : contextes et objets implicites*

- Objets implicites, dont certains similaires aux objets implicites JSP
	- ◆ pageContext, param, paramValues, header, headerValues, cookie, initParam
	- ◆ Contextes (« scope »), à partir desquels on peut associer des attributs
		- ◆ pageScope : la page JSP
		- requestScope : la requête HTTP
		- ◆ sessionScope : la session associée avec le navigateur client
		- ◆ applicationScope : contexte global à toutes les pages JSP du serveur

# *UEL : tableaux et map*

- Accède aux données d'un tableau (array, list ...) ou d'une map via une notation indexée
	- $\blacklozenge$  atterational attenuate and  $\blacktriangleright$  attenuate and  $\blacktriangleright$ 
		- Avec index qui est soit la clé pour une map, soit l'index pour un tableau
		- Peut aussi être le contenu d'une variable
		- Pour un tableau, peut utiliser un index sous forme d'entier ou de chaîne
- Exemple : une servlet exécute le code suivant
	- Rectangle rect1 = new Rectangle $(10, 10, 20, 20)$ ; Rectangle rect $2$  = new Rectangle(30, 30, 50, 50);

```
HashMap<String, Rectangle> mapRect = new HashMap<String, Rectangle>();
Rectangle[] arrayRect = new Rectangle[2]; 
int index = 1;
```

```
mapRect.put("premier",rect1);
mapRect.put("second", rect2);
arrayRect[0] = rect1;
arrayRect[1] = rect2;
```

```
session.setAttribute("mapRect", mapRect);
session.setAttribute("arrayRect", arrayRect);
session.setAttribute("index", index);
```
### *UEL : tableaux et map*

#### ◆ La servlet forwarde la requête à la page JSP

```
\bullet <p>
   Map -> "premier" : ${sessionScope.mapRect["premier"].x1}<br />
   Map -> 'second' : ${sessionScope.mapRect['second'].x1}<br />
   Map -> "troisieme" : ${sessionScope.mapRect["troisieme"].x1}<br />
   Array -> 0 : ${sessionScope.arrayRect[0].x1}<br />
   Array \rightarrow '1' : \frac{1}{2} {sessionScope.arrayRect['1'].x1} < br />
   Array -> 2 : ${sessionScope.arrayRect[2].x1}<br />
   Array -> index : ${sessionScope.arrayRect[sessionScope.index].x1}<br />
   \langle/p>
```
#### Affichage résultant

```
\blacklozenge Map -> "premier" : 10
    Map \rightarrow 'second': 30
    Map -> "troisieme" :
    Array \rightarrow 0 : 10
    Array \rightarrow '1' : 30
    Array \rightarrow 2 :
    Array \rightarrow index : 30
```
◆ Si des éléments dans la map n'existent pas ou si on dépasse l'index max du tableau, renvoie une chaîne vide

55

# *UEL : opérateurs*

- ◆ Opérateurs logiques
	- $\blacklozenge \&\&$  (ou and),  $||$  (ou or),  $\vdots$  (ou not)
- ◆ Opérateurs de comparaison
	- $\bullet$  == (ou eq), != (ou ne), > (ou gt) ...
- ◆ Opérateurs de calcul
	- $\blacklozenge$  +, -,  $\ast$ , / (ou div), % (ou mod)
	- Types de nombre disponibles : entier et réel

◆ Divers

- ◆ empty : renvoie vrai si valeur « vide »
	- ◆ Egale à null, chaine vide, un tableau vide ou une map vide
	- ◆ ? : choix conditionnel
		- test ? choixVrai : choixFaux

#### *JSTL : core*

- ◆ Utilisation du JSTL core dans une page JSP, insérer la balise dans page JSP
	- $\blacklozenge$  <%@taglib uri="http://java.sun.com/jsp/jstl/core" prefix="c" %>
	- ◆ Au déploiement, ne pas oublier le lien vers la librairie (.jar) externe implémentant cet ensemble de balises
- ◆ Affichage d'une valeur
	- ◆ <c:out value="*valeur*" />
- ◆ Test d'une valeur
	- $\triangleleft$  <c:if test="*condition*"> ... </c:if>
- ◆ Choix conditionnels
	- $\leftrightarrow$  <c:choose>

<c:when test=''*condition1*''> ... </c:when> <c:when test=''*condition2*''> ... </c:when>

```
...
      <c:otherwise> ... </c:otherwise>
\langle c:choose\rangle
```
### *JSTL : core*

- ◆ Parcours d'une liste / tableau
	- ◆ <c:forEach items="*laListe*" var="*eltCourant*"> ... </c:forEach>
- ◆ Autres tags : <c:forTokens>,<c:set>, <c:remove>, <c:catch>, <c:import>, <c:url>, <c:redirect>, <c:param>

#### ◆ Exemple

 $\bullet$  <c:if test="\${empty sessionScope.arrayRect[2].x1}"> Pas d'élément d'index 2 dans le tableau <br/>  $\langle$ > <br/>  $\langle$ > <br/>  $\langle$  $\langle$  c:if> Surface des rectangles :<br /> <c:forEach items="\${sessionScope.arrayRect}" var="rect">  $\rightarrow$  <c:out value="\${(rect.x2 - rect.x1) \* (rect.y2 - rect.y1)}"/><br/>>br /> </c:forEach>

#### ◆ Affichage résultant

Pas d'élément d'index 2 dans le tableau

Surface des rectangles :

 $\rightarrow 100$ 

 $\rightarrow$  400

### *Servlet vs JSP*

#### ◆ Servlet

- C'est du java standard qui est exécuté
- Les lignes « out.println() » servent à générer le code HTML qui sera affiché
- ◆ Problème : une bonne partie de ce code HTML est statique
	- ◆ Entête, affichage du titre ...
	- Un peu lourd à générer de la sorte
- ◆ Page JSP
	- ◆ Permet de « mélanger » du code HTML standard avec du Java standard
	- Meilleure découpage des différentes parties qu'avec des servlets
	- Moins lourd à programmer qu'une servlet
		- Simplification des affichages des données, surtout si combiné avec UEL et JSTL
		- Mais moins structuré du point de vue du code Java

### *Servlet et JSP*

#### ◆ Servlet / JSP

- Technologie coté serveur permettant donc la génération dynamique de page HTML
- ◆ Intérêt est de profiter de la puissance d'un langage Objet

#### ◆ En pratique

- ◆ Le code embarqué dans les Servlet / JSP n'intègre pas de préférence le code et la logique métier
	- ◆ On s'appuie sur d'autres éléments (composants EJB par exemple)
- ◆ Pour un serveur applicatif Web, découper son rôle en
	- ◆ Logique de présentation
		- Manière de présenter et de générer les pages aux clients
	- Logique métier
		- Appelée par la logique applicative pour générer les pages

- ◆ Base de données
	- ◆ Celle vue dans le cours sur JDBC/JPA sur les sports et les sportifs
- ◆ Combinaison de JPA, servlets, pages JSP avec UEL et JSTL pour afficher les sportifs avec leurs disciplines et sports pratiqués
	- ◆ Page HTML via un lien envoie une requête à la servlet SportServlet
	- ◆ Servlet SportServlet.java (d'URL « /Sports »)
		- Récupère via une requête JPQL l'ensemble des sports
		- Ajoute cet ensemble à la requête HTTP reçue par la servlet
		- ◆ Puis fait suivre (forward) la requête HTTP à la page afficherSports.jsp
	- ◆ Page afficherSports.jsp
		- Récupère l'ensemble des sports dans la requête HTTP
		- Via UEL et JSTL, met en page leur affichage
	- La servlet ne génère aucun code HTML, c'est le rôle de la page JSP à qui on a forwardé la requête

- ◆ Lien dans la page HTML
	- ◆ <a href="Sports?operation=listeSportif" target="operation"> Afficher la liste des sportifs</a>

#### ◆ Code de SportServlet.java

```
 public List<Sportif> getListeSportifs() throws Exception {
    // requête JPQL pour récupérer les sportifs dans la BDD
    EntityManager em = emf.createEntityManager();
    Query requete = em.createQuery("SELECT s FROM Sportif s");
    return requete.getResultList();
}
```

```
protected void processRequest( ... request, ... response) {
    String operation = request.getParameter("operation");
    if (operation.equals("listeSportif")) {
```
 // récupère la liste des sportifs et l'associe à la requête HTTP request.setAttribute("sportifs", this.getListeSportifs()); // forwarde la requête à la page JSP getServletConfig().getServletContext().getRequestDispatcher( "/afficheSportifs.jsp").forward(request,response); } (...)

- Page JSP afficheSportifs.jsp
	- <%@taglib uri="http://java.sun.com/jsp/jstl/core" prefix="c" %> <h2>Liste des sportifs et de ce qu'ils font</h2> <c:forEach items="\${requestScope.sportifs}" var="sp">

```
<h3>${sp.nom}</h3>
```

```
 <p><b>Adresse : </b>${sp.adresse.rue} - ${sp.adresse.codePostal} ${sp.adresse.ville}</p>
```

```
 <c:choose>
```

```
 <c:when test="${empty sp.disciplines}">
   <p><i>Ne pratique aucune discpline sportive</i></p>
 </c:when>
```

```
 <c:otherwise>
         <p><b>Liste des disciplines pratiquées : </b></p>
        |<sub>U</sub>| <c:forEach items="${sp.disciplines}" var="disc">
              <li>${disc.intitule}</li>
            </c:forEach>
        </ul> <p><b>Liste des sports : </b> </p>
        \langle 1| <c:forEach items="${sp.sports}" var="sport">
              <li>${sport.intitule}</li>
            </c:forEach>
        </ul> </c:otherwise>
   </c:choose> 
 </c:forEach>
```
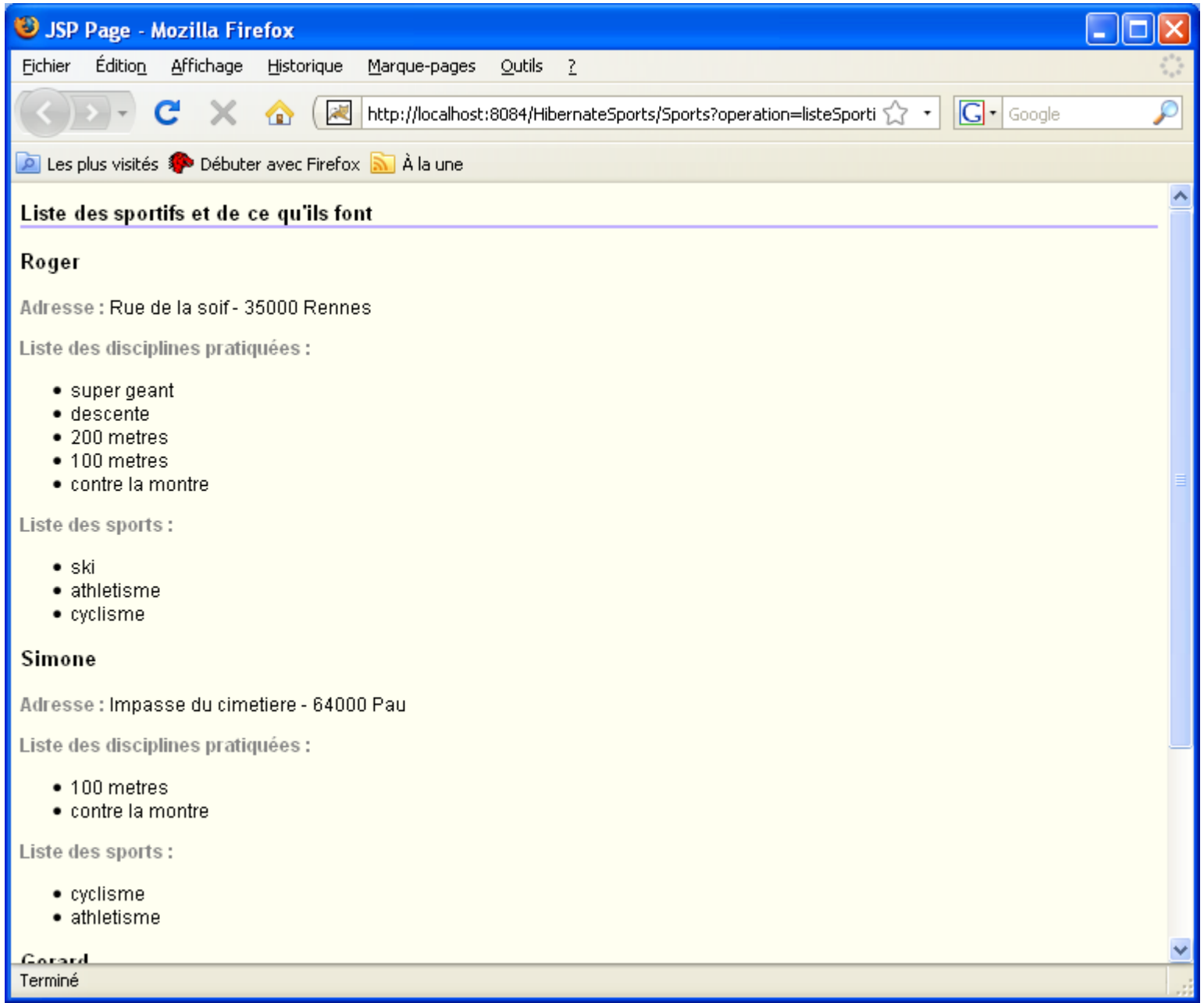